## AdBlue Emulator V5 NOx

Installation manual for MAN

Attention! Always connect the ground cable first! Otherwise, you can burn the emulator module or damage the SCR / NOx module of the truck!

AdBlue Emulator V5 NOx is compatible with several MAN trucks. Below is the installation manual of V5 AdBlue emulator for MAN vehicles. Before installing AdBlue Emulator V5 NOx on MAN truck, please make sure that you have emulator programmed to MAN program. You can order pre-programmed emulator, or you can change the program by yourself anytime you want.

## AdBlue Emulator V5 NOx installation steps

## AdBlue Emulator V5 wires

- Brown wire CAN Low
- White wire CAN High
- Red wire Power  $(+24)$
- $\bullet$  Black wire Ground (-24)

The first step is to switch off the ignition! If the SCR system works, it is necessary to wait for the termination of all processes. SCR system must shut down completely.

Remove the fuses 894, 737, 738 (7,5 A) from the fuse box.

You need to install the AdBlue emulator module in the junction box under the hood on the driver's side of the truck.

Remove the cover from the junction box on the left (driver's side of the vehicle) and find the connector (see the photo). There are two thick brown wires on the connector – this is GROUND wires. Connect GROUND firstly. Do not connect other emulator wires if the ground wire is not connected. It is necessary for safety reasons.

There are two wires with numbers 191 and 192. Cable with number 191 is a CAN HIGH. Another one wire with number 192 is a CAN LOW. These are located vertically under the two thick brown wires.

Take the wire with number 15006 from any connector, and this is POWER (+24).

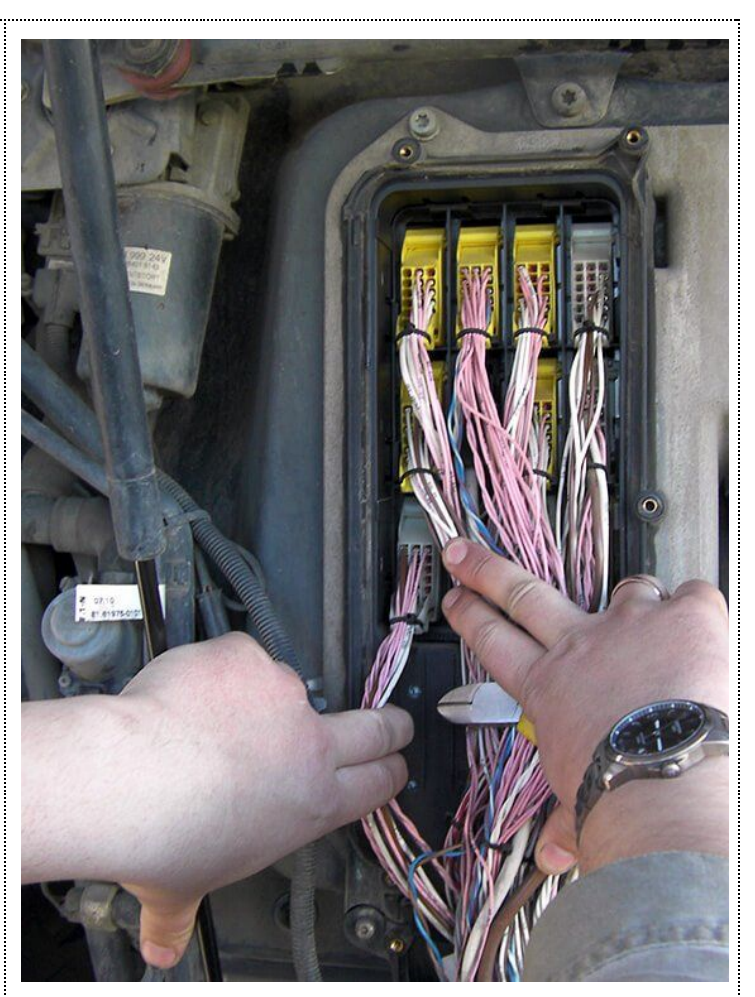

When all wires are connected, please turn on the ignition and start the engine. Make sure the indicator of AdBlue level shows half tank. If there are any faults at the time of switching off the engine, it is possible that after the AdBlue Emulator installation, the emission toxicity pictogram didn't go out on the instrumental panel. In this case, it is necessary to delete DTC fault codes from OBD and reset MIL parameter in the EDC tab. In these circumstances, MAN CATS is required.

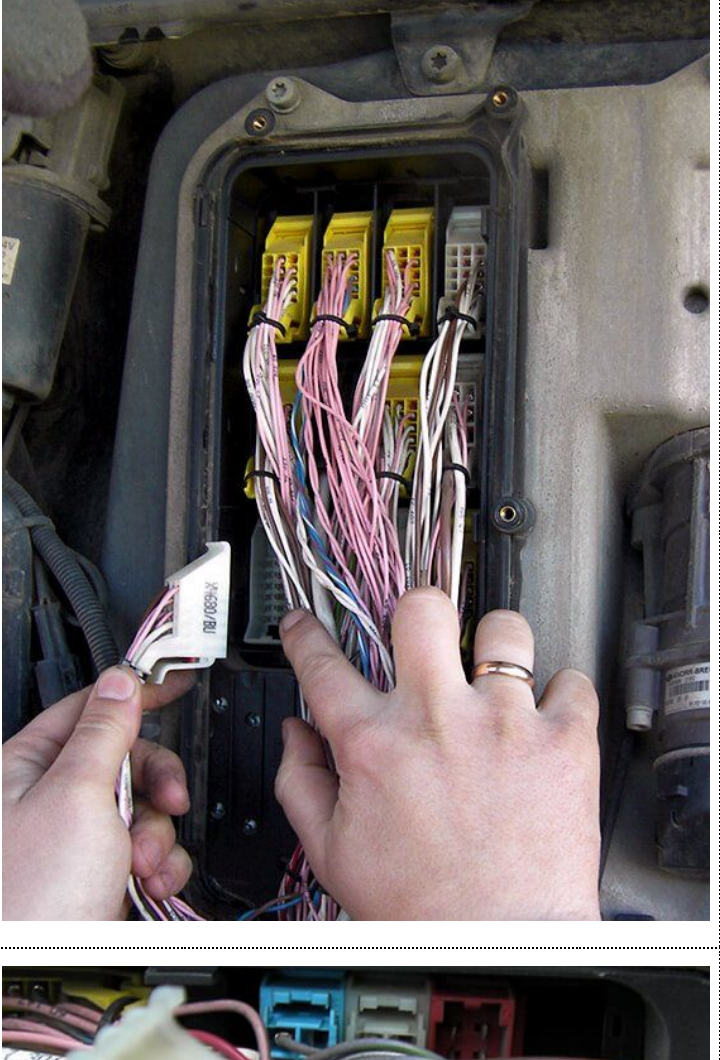

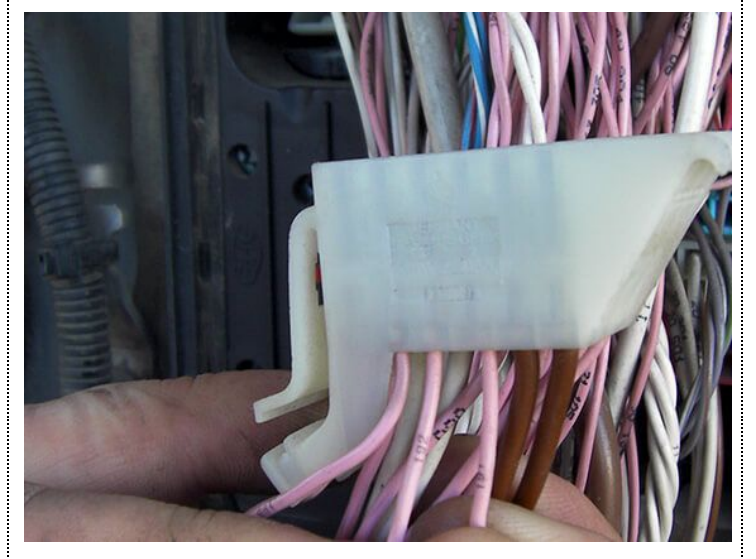

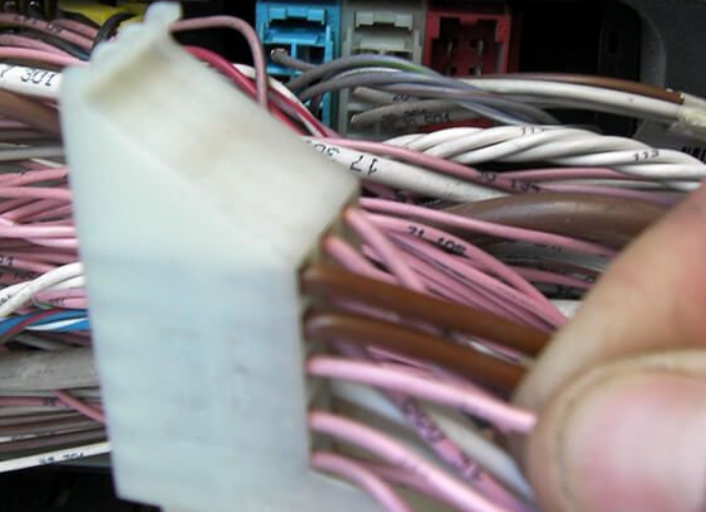

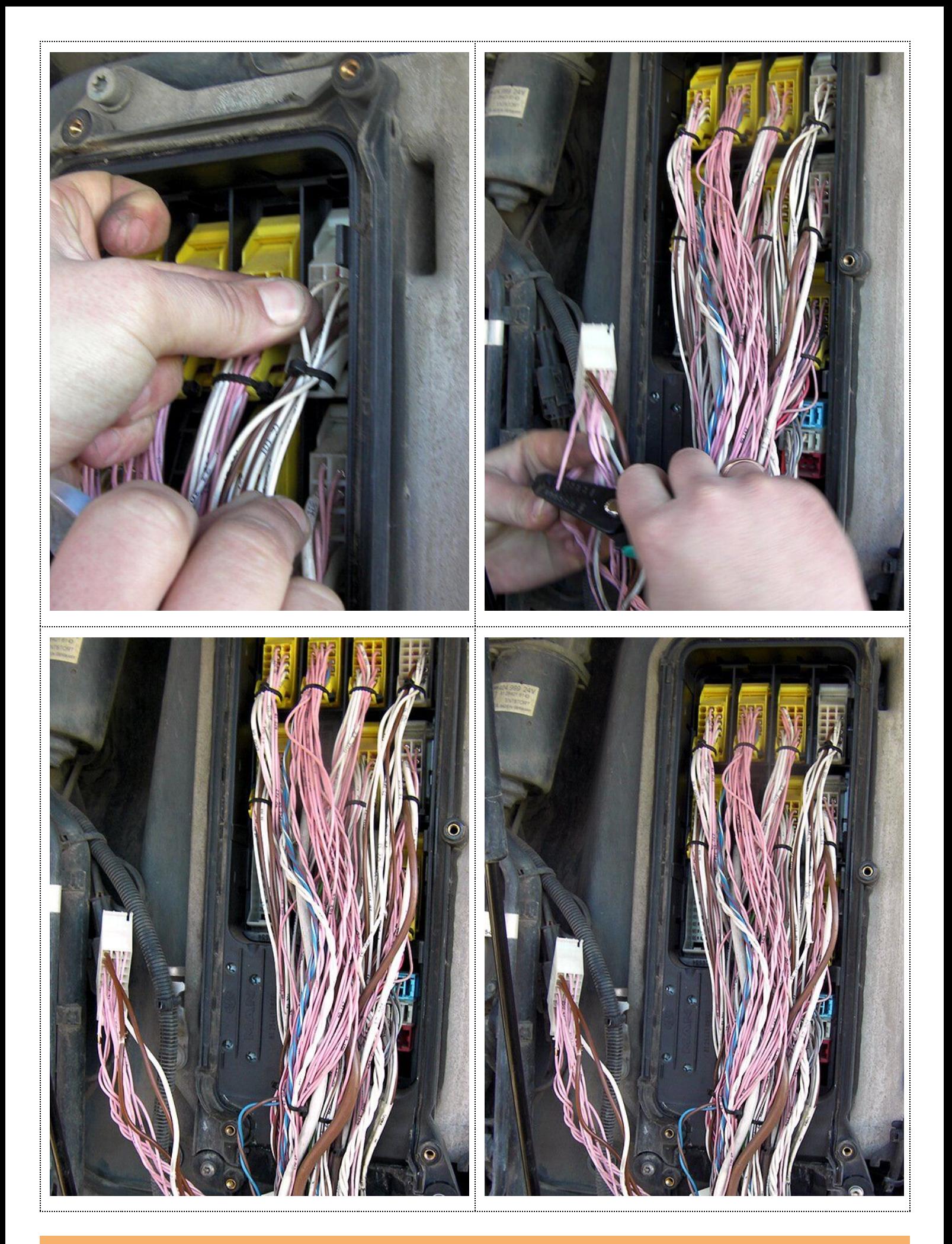

Attention! AdBlue emulators are illegal in some countries. You should check your local laws or laws of those countries that you might cross with your vehicle. AdBlue emulator alters SCR system thus makes the vehicle to produce higher exhaust gas emissions. EURO 6 and EURO 5 vehicles equipped

with AdBlue emulator device will no longer match those EURO standards. Our AdBlue emulators designed for countries where environmental rules are less strict, and there are no requirements for vehicles to satisfy EURO 6 or EURO 5 regulations. By purchasing any AdBlue emulator, you assume full responsibility for the use of the device. It's your personal decision to use an emulator or not. We will not accept any liability for any consequences associated with usage of AdBlue emulator devices.